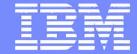

IBM System i™

# Virtual Partition Manager for IBM System i

**Janus Hertz** 

**Senior IT Specialist** 

Nordic Technical Leader for System i5 AIX/Linux/Windows Integration

i want stress-free IT. i want control. i want an i.

© 2006 IBM Corporation

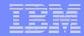

#### Virtual Partition Manager

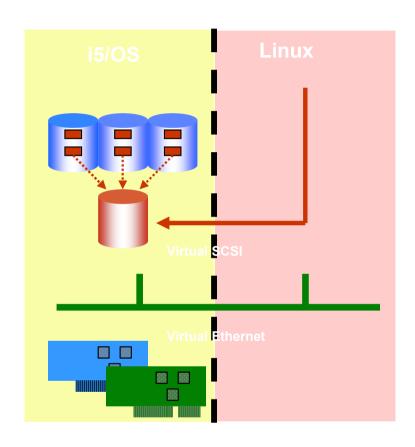

- •V5R3 PTF MF34753 (or its supersede)
- Latest firmware level (SF230\_113 or later)

- i5/OS V5R3+ tool to create simple Linux partitions
  - Supported on System i5
  - HMC not required or present
- Maximum of one i5/OS partition with up to 4 Linux partitions
- Linux partitions must use all virtual I/O
  - Up to 4 Virtual Ethernets
- Dynamic LPAR not supported
  - Resource movement requires restart of Linux partitions
- Uncapped partitions supported
- Processor resources can automatically move between partitions

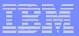

### VPM and HMC Comparison

|                                   | VPM                   | HMC                         |
|-----------------------------------|-----------------------|-----------------------------|
| OS Supported                      | i5/OS and Linux       | i5/OS, Linux, and AIX<br>5L |
| Max# of Partitions                | 5 (1 i5/OS + 4 Linux) | 254                         |
| <b>Uncapped Partition Support</b> | Yes                   | Yes                         |
| Dynamic Resource<br>Movement      | No                    | Yes                         |
| I/O Support for Linux             | Virtual               | Virtual and Direct          |
| Max# of Virtual Ethernet          | 4                     | 4096                        |
| Max Virtual Disk per Partition    | 64TB                  | 64TB                        |

i want an i. © 2006 IBM Corporation

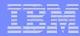

#### **Start Service Tools**

Ensure you already have a service profile

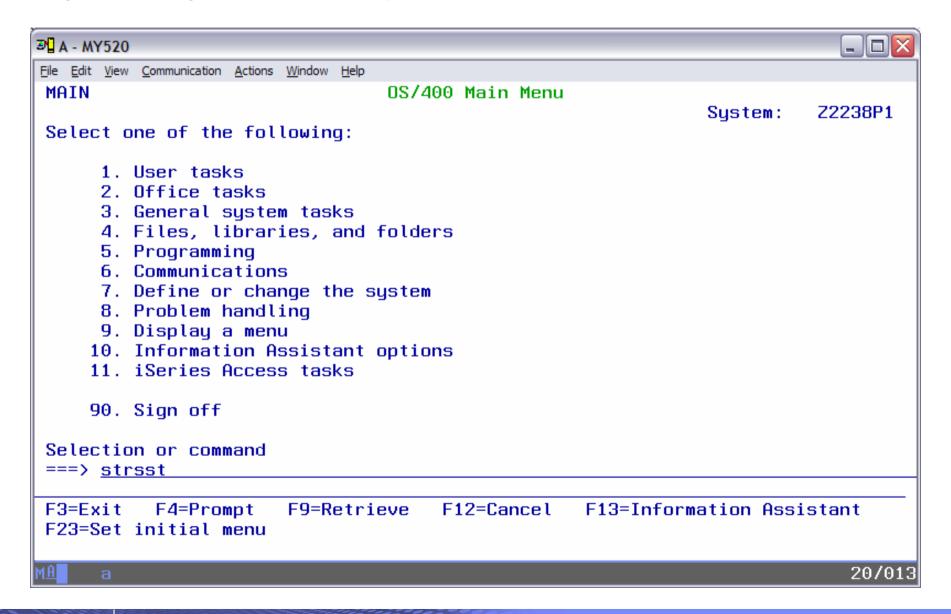

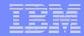

#### **Enter Service Profile and Password**

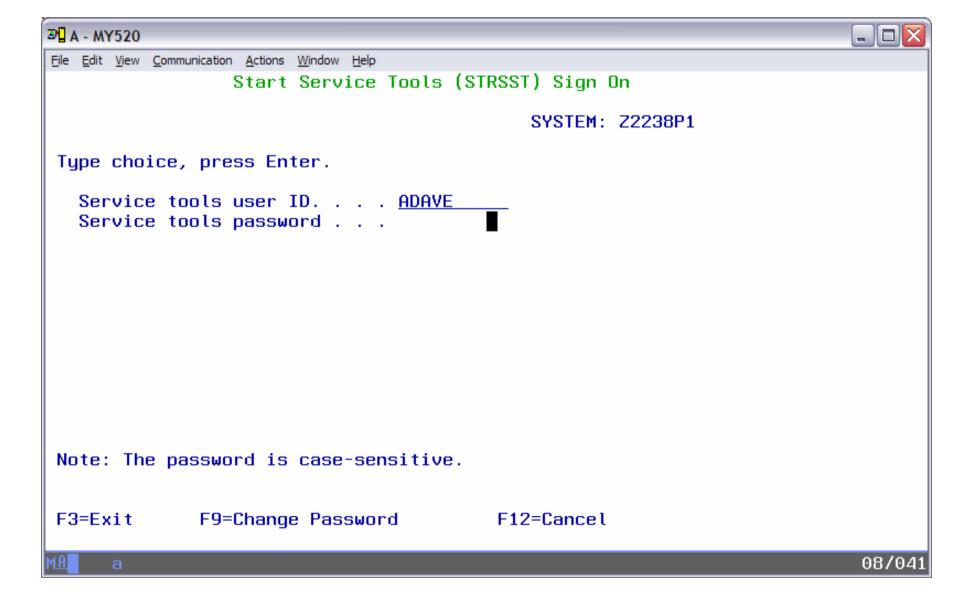

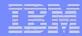

#### Select Work with system partitions

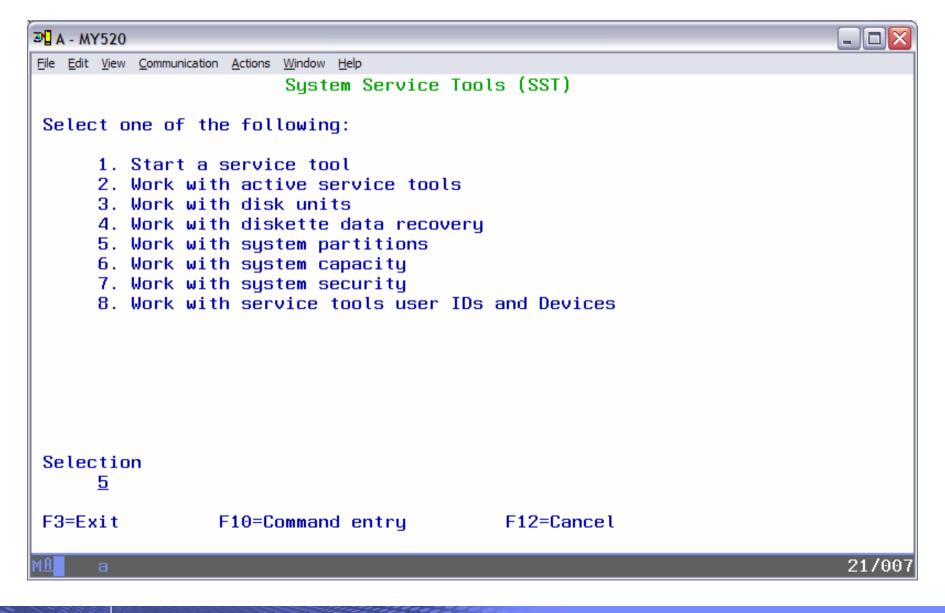

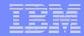

#### Message Pointing to Documentation

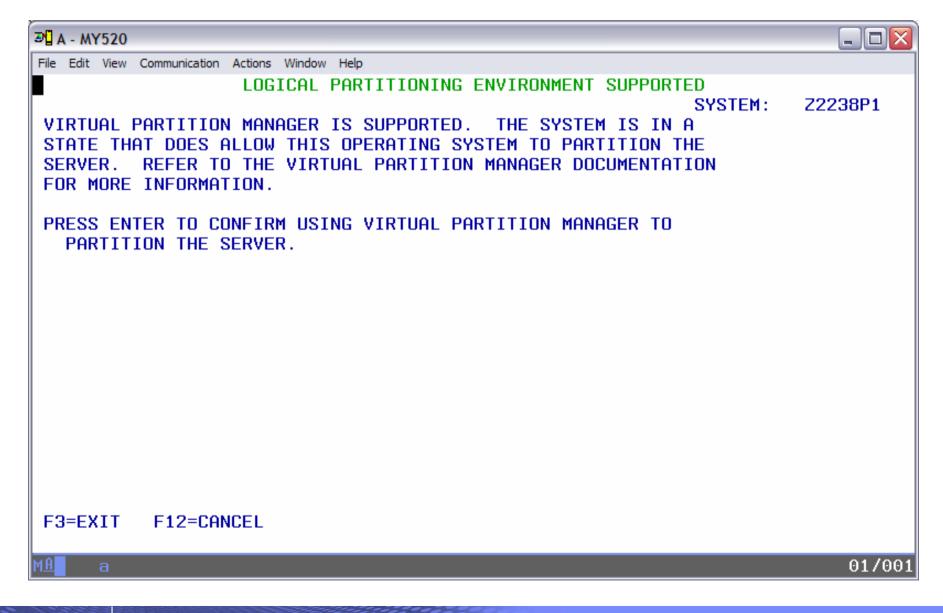

i want an i.

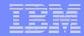

### Work with Partition Configuration

| <b>∌</b> A - MY520                                                                                                    |        |
|----------------------------------------------------------------------------------------------------|--------|
| File Edit View Communication Actions Window Help                                                                                                    |        |
|                                                                                                    | 238P1  |
| Attention: Incorrect use of this utility can cause damage to data in this system. See service documentation.                                                         |        |
| Number of partitions : 1 Partition manager release :                                                                                                    |        |
| Partition identifier : 1<br>Partition name : 10-0066A *                                                                                                    |        |
| Select one of the following:                                                                                                    |        |
| <ol> <li>Display partition information</li> <li>Work with partition status</li> <li>Work with partition configuration</li> <li>Recover configuration data</li> </ol> |        |
| 5. Create a new partition                                                                                                    |        |
| Selection  Selection                                                                                                    |        |
| F3=Exit F12=Cancel                                                                                                    |        |
| MAN a                                                                                                    | 21/007 |

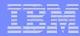

#### Select Option to Remove Resources from i5/OS

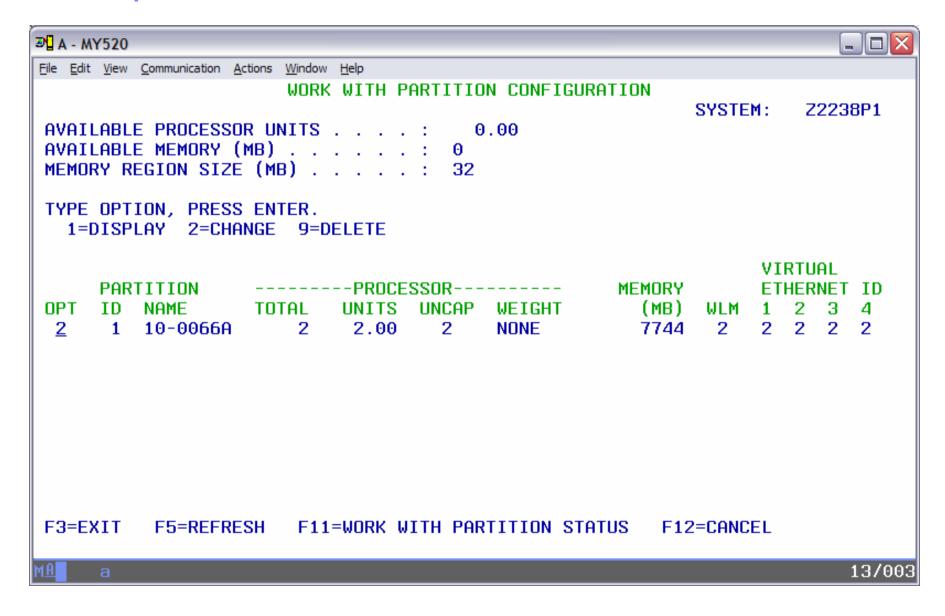

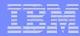

#### **Change Partition Configuration**

```
3 A - MY520
                                                                       File Edit View Communication Actions Window Help
                        CHANGE PARTITION CONFIGURATION
                                                          SYSTEM:
                                                                   Z2238P1
TYPE CHANGES, PRESS ENTER.
  10-0066A
  NUMBER OF AVAILABLE SYSTEM PROCESSORS . . .
  NUMBER OF PARTITION PROCESSORS . . . . . . . . .
  MINIMUM / MAXIMUM NUMBER OF PROCESSORS . . . .
  USE SHARED PROCESSOR POOL . . . . . . . . .
                                                 1 1=YES, 2=NO
  SIZE OF AVAILABLE MEMORY (MB)
  SIZE OF PARTITION MEMORY (MB) . . . . . . . .
                                                7744
  MINIMUM / MAXIMUM SIZE OF MEMORY (MB) . . . . <u>160</u> / <u>8192</u>
                                                 2 1=YES, 2=NO
  ENABLE WORKLOAD MANAGEMENT . . . . . . . . . . . .
  VIRTUAL ETHERNET IDENTIFIERS (1=YES, 2=NO)
F3=EXIT
          F12=CANCEL
                                                                       12/052
```

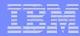

#### Change from Dedicated to Shared

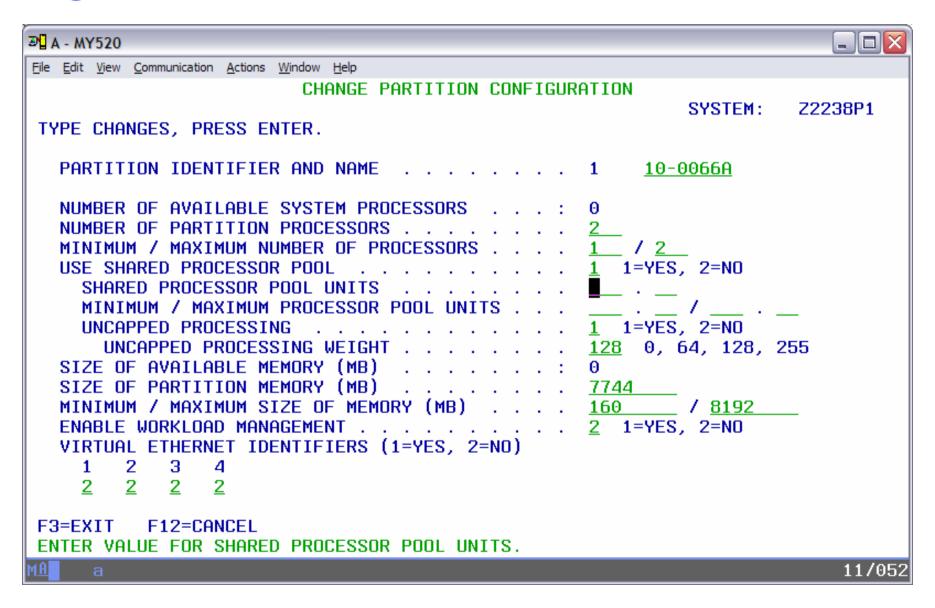

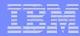

### Memory Assignment Error

```
3 A - MY520
                                                                     File Edit View Communication Actions Window Help
                       CHANGE PARTITION CONFIGURATION
                                                        SYSTEM:
                                                                 Z2238P1
TYPE CHANGES, PRESS ENTER.
  10-0066A
  NUMBER OF AVAILABLE SYSTEM PROCESSORS . . .
  NUMBER OF PARTITION PROCESSORS . . . . . . . . .
  MINIMUM / MAXIMUM NUMBER OF PROCESSORS . . . .
  1 1=YES, 2=NO
    SHARED PROCESSOR POOL UNITS . . . . . . . .
    MINIMUM / MAXIMUM PROCESSOR POOL UNITS . . .
                                               <u>0</u> . <u>20</u> / <u>2</u> . <u>00</u>
    UNCAPPED PROCESSING . . . . . . . . .
                                               1 1=YES, 2=NO
                                               128 0, 64, 128, 255
      UNCAPPED PROCESSING WEIGHT . . . . . . . .
  SIZE OF AVAILABLE MEMORY (MB)
  SIZE OF PARTITION MEMORY (MB)
                                               6700
  MINIMUM / MAXIMUM SIZE OF MEMORY (MB)
                                      . . . . 160 / 8192
  ENABLE WORKLOAD MANAGEMENT . . . . . . . . . . . .
                                               2 1=YES, 2=NO
  VIRTUAL ETHERNET IDENTIFIERS (1=YES, 2=NO)
F3=EXIT
         F12=CANCEL
SIZE OF MEMORY ENTERED IS NOT VALID.
                                                                     16/052
```

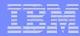

### Correct Memory Assignment (32Mb multiples)

```
3 A - MY520
                                                                           File Edit View Communication Actions Window Help
                         CHANGE PARTITION CONFIGURATION
                                                             SYSTEM:
                                                                       Z2238P1
TYPE CHANGES, PRESS ENTER.
  PARTITION IDENTIFIER AND NAME . . . . . . .
                                                       10-0066A
  NUMBER OF AVAILABLE SYSTEM PROCESSORS . . .
  NUMBER OF PARTITION PROCESSORS . . . . . . . .
  MINIMUM / MAXIMUM NUMBER OF PROCESSORS .
  USE SHARED PROCESSOR POOL . . . . . . . . . . . .
                                                    1 1=YES, 2=NO
     SHARED PROCESSOR POOL UNITS . . . . .
    MINIMUM / MAXIMUM PROCESSOR POOL UNITS
                                                    0 . 20 / 2 . 00
    UNCAPPED PROCESSING . . . . . . . .
                                                    1 1=YES, 2=NO
                                                    128 0, 64, 128, 255
      UNCAPPED PROCESSING WEIGHT . . . . . . . .
  SIZE OF AVAILABLE MEMORY (MB)
  SIZE OF PARTITION MEMORY (MB)
                                                    6720
  MINIMUM / MAXIMUM SIZE OF MEMORY (MB)
                                                   160
                                                          / 8192
  ENABLE WORKLOAD MANAGEMENT . . . . . . . . . . . .
                                                    2 1=YES, 2=NO
  VIRTUAL ETHERNET IDENTIFIERS (1=YES, 2=NO)
F3=EXIT
          F12=CANCEL
SIZE OF MEMORY ENTERED IS NOT VALID.
                                                                           16/057
```

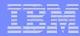

#### Confirm Changed Partition Resources

```
3 A - MY520
                                                                        File Edit View Communication Actions Window Help
                          CONFIRM CHANGED PARTITION
                                                           SYSTEM:
                                                                    Z2238P1
VERIFY INFORMATION, PRESS ENTER.
  10-00668
  NUMBER OF PARTITION PROCESSORS . . . . . . .
  MINIMUM / MAXIMUM NUMBER OF PROCESSORS . . . :
                                                      12
  USE SHARED PROCESSOR POOL . . . . . . . . . . . .
                                                  YES
    SHARED PROCESSOR POOL UNITS . . . . . . :
                                                    1.00
    MINIMUM / MAXIMUM PROCESSOR POOL UNITS . . :
                                                    0.20 /
                                                            2.00
    UNCAPPED PROCESSING . . . . . . . . . . . . . . .
                                                  YES
      UNCAPPED PROCESSING WEIGHT . . . . . . .
                                                  MED
  SIZE OF PARTITION MEMORY (MB) . . . . . . :
                                                  6720
  MINIMUM / MAXIMUM SIZE OF MEMORY (MB)
                                                           / 8192
                                                  160
  ENABLE WORKLOAD MANAGEMENT . . . . . . . . . . . .
                                                  NO
  VIRTUAL ETHERNET IDENTIFIERS (1=YES, 2=NO)
F12=CANCEL
                                                                        01/001
```

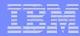

#### **Updated Partition Configuration Status**

```
3 A - MY520
File Edit View Communication Actions Window Help
                      WORK WITH PARTITION CONFIGURATION
                                                           SYSTEM:
                                                                     Z2238P1
AVAILABLE PROCESSOR UNITS . . . . :
                                     1.00
AVAILABLE MEMORY (MB) . . . . . :
                                     1024
MEMORY REGION SIZE (MB) . . . . :
TYPE OPTION, PRESS ENTER.
  1=DISPLAY 2=CHANGE 9=DELETE
                                                                 VIRTUAL
     PARTITION ------PROCESSOR-----
                                                    MEMORY
                                                                 ETHERNET ID
OPT
     ID NAME
                   TOTAL UNITS UNCAP WEIGHT
                                                      (MB)
                                                            WLM 1 2 3
      1 10-0066A
                            1.00
                                         MED
                                                      6720
< INDICATES PARTITION IPL MAY BE REQUIRED.</p>
          F5=REFRESH
F3=EXIT
                                 F10=DISPLAY CHANGE STATUS
F11=WORK WITH PARTITION STATUS F12=CANCEL
PARTITION 1
              CHANGE WAS SUCCESSFUL.
                                                                         13/003
```

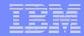

### Back to Systems Partitions Menu

| <b>₽</b> A - MY520                                                                                                    |         | _ 🗆 🔀   |
|----------------------------------------------------------------------------------------------------|---------|---------|
| File Edit View Communication Actions Window Help                                                                                                    |         |         |
| Work with System Partitions                                                                                                    | System: | Z2238P1 |
| Attention: Incorrect use of this utility can cause damage to data in this system. See service documentation.                                                                                         |         |         |
| Number of partitions : 1<br>Partition manager release :                                                                                                    |         |         |
| Partition identifier : 1<br>Partition name : 10-0066A *                                                                                                    |         |         |
| Select one of the following:                                                                                                    |         |         |
| <ol> <li>Display partition information</li> <li>Work with partition status</li> <li>Work with partition configuration</li> <li>Recover configuration data</li> <li>Create a new partition</li> </ol> |         |         |
| Selection                                                                                                    |         |         |
| _                                                                                                    |         |         |
| F3=Exit F10=IPL system to activate changes F12=Cancel<br>System IPL may be required to activate changes.                                                                                             |         |         |
| MA a                                                                                                    |         | 21/007  |

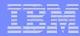

#### Create a New Partition

| <b>∌</b> A - MY520                                                                                                    |        |
|----------------------------------------------------------------------------------------------------|--------|
| File Edit View Communication Actions Window Help                                                                                                    |        |
| CREATE NEW PARTITION SYSTEM: Z223 COMPLETE BLANKS, PRESS ENTER.                                                                                                    | 8P1    |
| PARTITION IDENTIFIER AND NAME                                                                                                    |        |
| NUMBER OF AVAILABLE SYSTEM PROCESSORS       : 1         NUMBER OF PARTITION PROCESSORS       : 1         MINIMUM / MAXIMUM NUMBER OF PROCESSORS       : 1       / 1         USE SHARED PROCESSOR POOL       : 1       1 = YES, 2 = NO         SHARED PROCESSOR POOL UNITS       : 10       — 10         MINIMUM / MAXIMUM PROCESSOR POOL UNITS       : 10 / 1       : 90         UNCAPPED PROCESSING       : 1 = YES, 2 = NO       1 = YES, 2 = NO         UNCAPPED PROCESSING WEIGHT       : 128 / 64, 128, 255       SIZE OF AVAILABLE MEMORY (MB)       : 1024         SIZE OF PARTITION MEMORY (MB)       : 256 / 512       — 128 / 512       — 128 / 512         ENABLE WORKLOAD MANAGEMENT       : 2 = YES, 2 = NO       2 = YES, 2 = NO         VIRTUAL ETHERNET IDENTIFIERS (1 = YES, 2 = NO)       1 = YES, 2 = NO       2 = YES, 2 = NO         F3=EXIT F12=CANCEL       F3=EXIT F12=CANCEL       F3=EXIT F12=CANCEL |        |
| MA <mark>l</mark> a                                                                                                    | 21/010 |

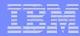

#### **Confirm New Partition Creation**

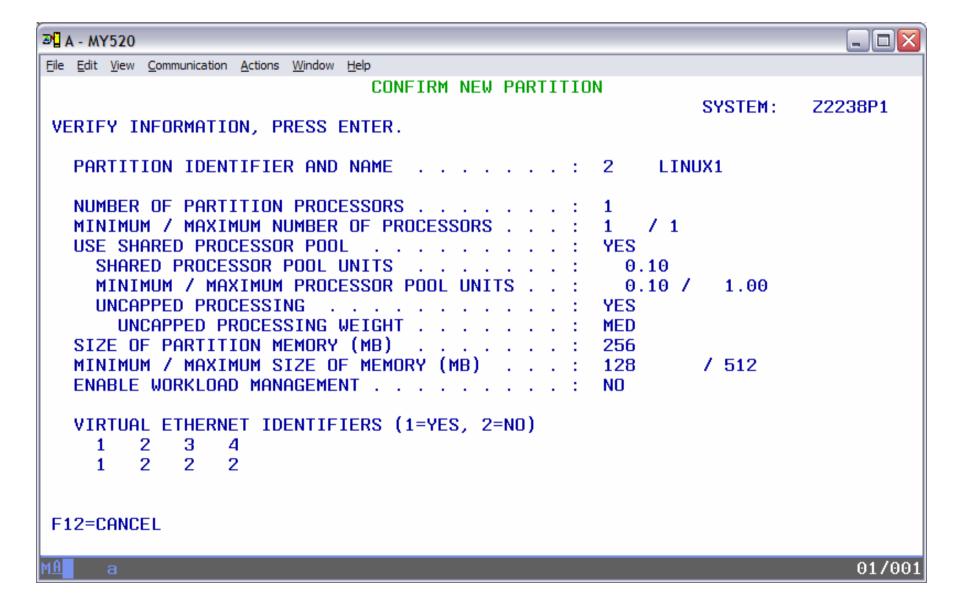

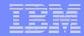

### **Partition Creation Successful**

| <b>∌</b> A - MY520                                                                                                    |         |
|----------------------------------------------------------------------------------------------------|---------|
| File Edit View Communication Actions Window Help                                                                                                    |         |
| Work with System Partitions System:                                                                                                    | Z2238P1 |
| Attention: Incorrect use of this utility can cause damage to data in this system. See service documentation.                                                                                         |         |
| Number of partitions : 2 Partition manager release :                                                                                                    |         |
| Partition identifier : 1<br>Partition name : 10-0066A *                                                                                                    |         |
| Select one of the following:                                                                                                    |         |
| <ol> <li>Display partition information</li> <li>Work with partition status</li> <li>Work with partition configuration</li> <li>Recover configuration data</li> <li>Create a new partition</li> </ol> |         |
| Selection                                                                                                    |         |
| _                                                                                                    |         |
| F3=Exit F10=IPL system to activate changes F12=Cancel PARTITION 2 CREATE WAS SUCCESSFUL.                                                                                                    |         |
| M <u>A</u> a                                                                                                    | 21/007  |

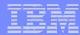

#### Work With Partition Configuration Status

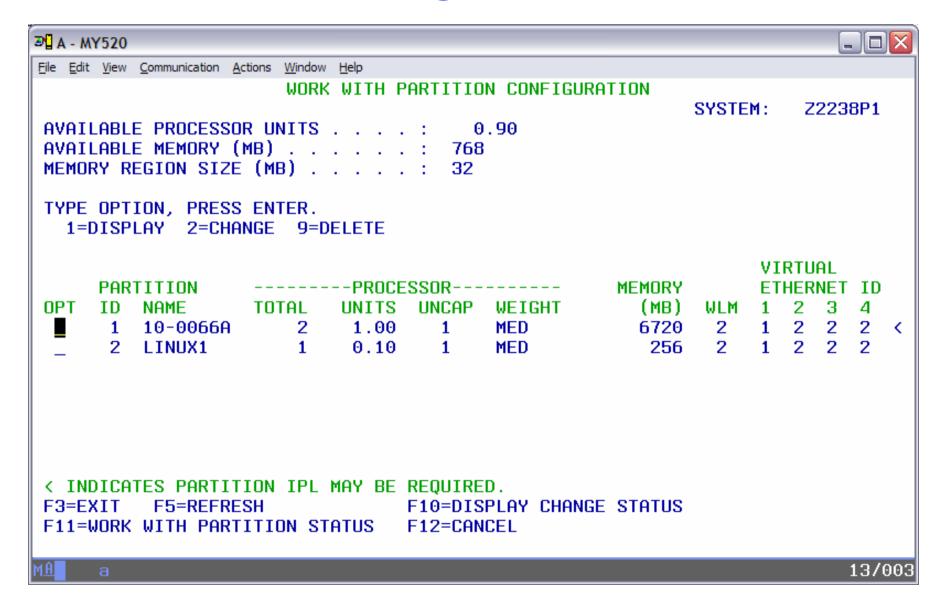

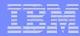

#### Status after All Linux Partitions Defined

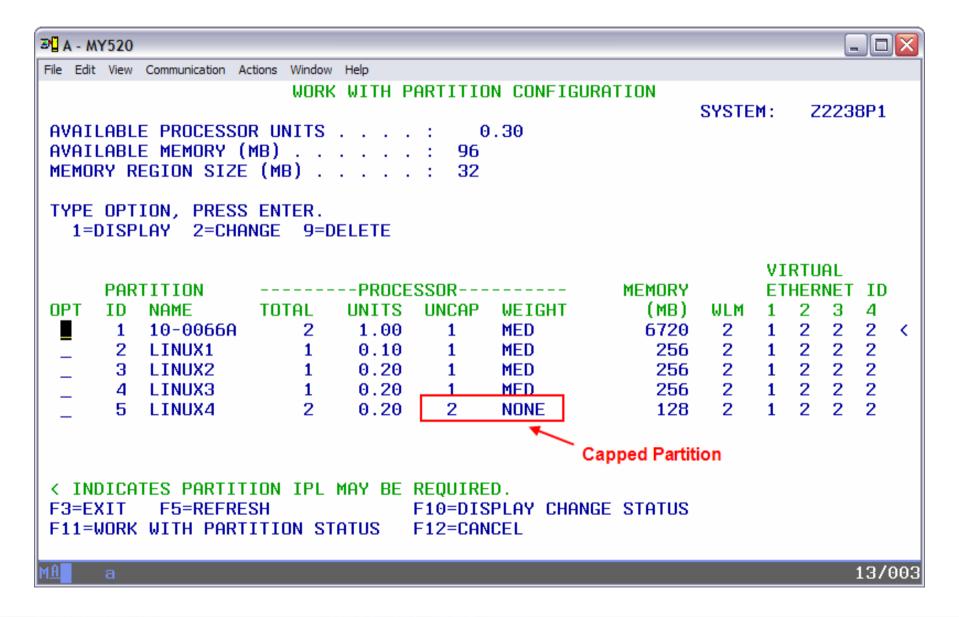

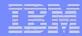

#### Restart System After All Partitions are Created

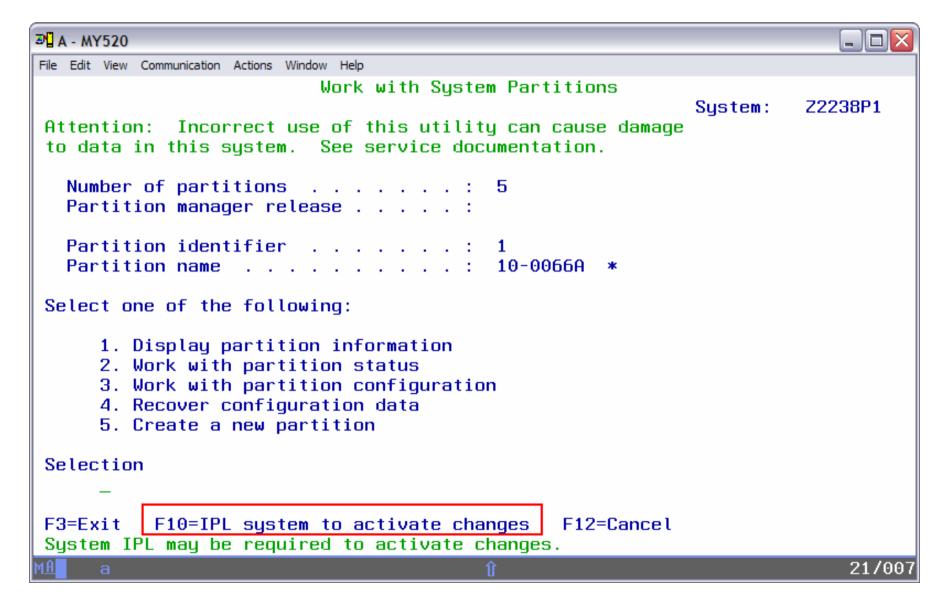

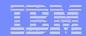

## **Error Messages**

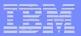

### **Error Message During Partition Creation**

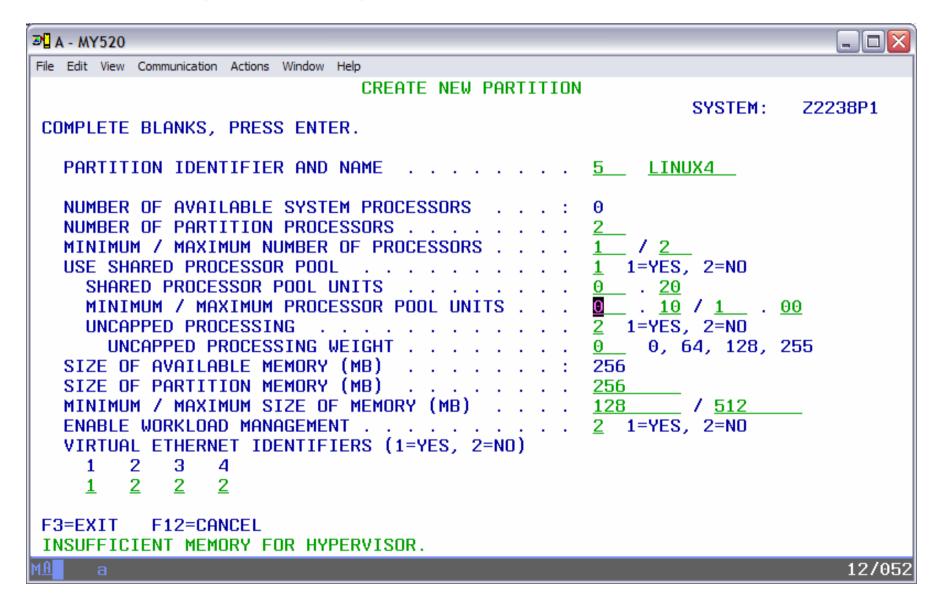

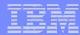

### Error Message During Deletion of Partitions

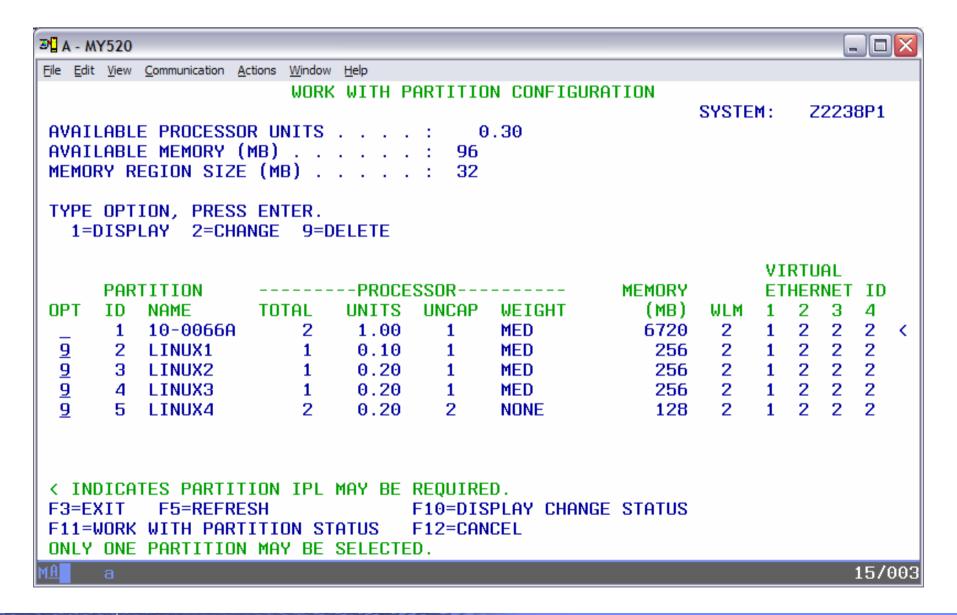

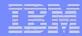

#### For Further Information

#### Redpaper

- Planning
- Getting Started
- Preparing System
- Creating LPAR using VPM
- Establishing Network
   Connectivity for LPAR
- Setting up i5/OS Virtual I/O
   Resources for Linux

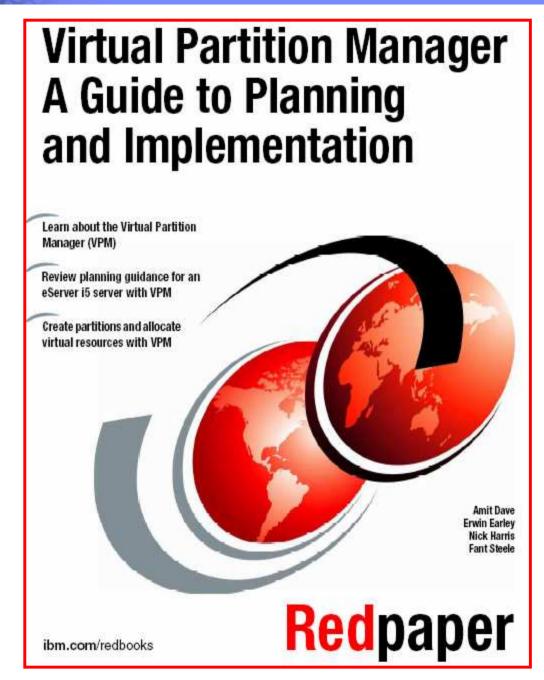

http://www.redbooks.ibm.com/abstracts/redp4013.html

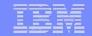

#### **Trademarks and Disclaimers**

The following are trademarks of the International Business Machines Corporation in the United States and/or other countries. For a complete list of IBM Trademarks, see www.ibm.com/legal/copytrade.shtml: AS/400, DBE, e-business logo, ESCO, eServer, FICON, IBM, IBM Logo, iSeries, MVS, OS/390, pSeries, RS/6000, S/30, VM/ESA, VSE/ESA, Websphere, xSeries, z/OS, zSeries, z/VM

The following are trademarks or registered trademarks of other companies

Lotus, Notes, and Domino are trademarks or registered trademarks of Lotus Development Corporation

Java and all Java-related trademarks and logos are trademarks of Sun Microsystems, Inc., in the United States and other countries

UNIX is a registered trademark of The Open Group in the United States and other countries.

Microsoft, Windows and Windows NT are registered trademarks of Microsoft Corporation.

RealVNC and the RealVNC logos are trademarks of RealVNC Ltd.

YaST is a registered trademark of SUSE LINUX AG

Intel is a registered trademark of Intel Corporation

\* All other products may be trademarks or registered trademarks of their respective companies.

#### NOTES:

Performance is in Internal Throughput Rate (ITR) ratio based on measurements and projections using standard IBM benchmarks in a controlled environment. The actual throughput that any user will experience will vary depending upon considerations such as the amount of multiprogramming in the user's job stream, the I/O configuration, the storage configuration, and the workload processed. Therefore, no assurance can be given that an individual user will achieve throughput improvements equivalent to the performance ratios stated here.

IBM hardware products are manufactured from new parts, or new and serviceable used parts. Regardless, our warranty terms apply.

All customer examples cited or described in this presentation are presented as illustrations of the manner in which some customers have used IBM products and the results they may have achieved. Actual environmental costs and performance characteristics will vary depending on individual customer configurations and conditions.

This publication was produced in the United States. IBM may not offer the products, services or features discussed in this document in other countries, and the information may be subject to change without notice. Consult your local IBM business contact for information on the product or services available in your area.

All statements regarding IBM's future direction and intent are subject to change or withdrawal without notice, and represent goals and objectives only.

Information about non-IBM products is obtained from the manufacturers of those products or their published announcements. IBM has not tested those products and cannot confirm the performance, compatibility, or any other claims related to non-IBM products. Questions on the capabilities of non-IBM products should be addressed to the suppliers of those products.

Prices subject to change without notice. Contact your IBM representative or Business Partner for the most current pricing in your geography.

References in this document to IBM products or services do not imply that IBM intends to make them available in every country.

Any proposed use of claims in this presentation outside of the United States must be reviewed by local IBM country counsel prior to such use.

The information could include technical inaccuracies or typographical errors. Changes are periodically made to the information herein; these changes will be incorporated in new editions of the publication. IBM may make improvements and/or changes in the product(s) and/or the program(s) described in this publication at any time without notice.

Any references in this information to non-IBM Web sites are provided for convenience only and do not in any manner serve as an endorsement of those Web sites. The materials at those Web sites are not part of the materials for this IBM product and use of those Web sites is at your own risk.